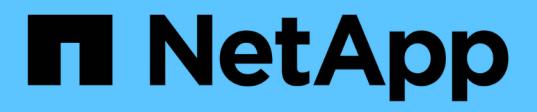

# **Release notes**

Active IQ Digital Advisor NetApp April 15, 2021

This PDF was generated from https://docs.netapp.com/us-en/active-iq/reference\_new\_activeiq.html on April 15, 2021. Always check docs.netapp.com for the latest.

# **Table of Contents**

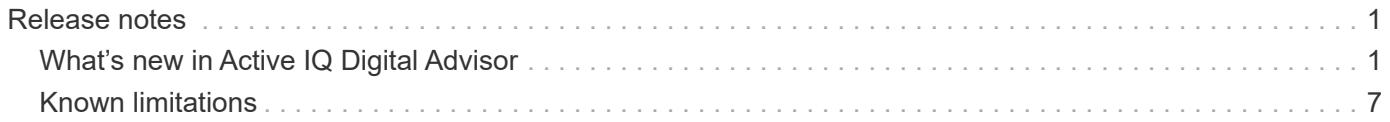

# <span id="page-2-0"></span>**Release notes**

# <span id="page-2-1"></span>**What's new in Active IQ Digital Advisor**

The following are the new features and enhancements.

## **07 April 2021**

This update includes the following new features, enhancements, and changes:

#### **Watchlist**

When you access Active IQ Digital Advisor for the first time, you should now create a watchlist instead of a dashboard. You can also view the dashboard for different watchlists, edit the details of an existing watchlist, and delete a watchlist.

## **24 February 2021**

This update includes the following new features, enhancements, and changes:

#### **Config Drift**

This release provides the following functionality:

- Ability to edit attributes during template creation.
- Grouping of AutoSupport sections.
- Generate or schedule a config drift report across customer, site, group, watchlist, cluster, and hostname. [Learn how](https://docs.netapp.com/us-en/active-iq/task_compare_config_drift_template.html).

#### **Reports**

You can generate or schedule Capacity and Efficiency reports to view detailed information on the capacity and storage efficiency savings of your system.

## **10 February 2021**

This update includes the following new features, enhancements, and changes:

## **StorageGRID**

StorageGRID Dashboard is enabled using the NextGen API framework.

You can use the StorageGRID Dashboard for viewing information at the Watchlist, Customer, and Group, Site level.

This release provides the following functionality:

- **Inventory widget:** View inventory of StorageGRID systems available under the selected level.
- **Wellness widget:** View all the Risks and Actions, including the ones related to StorageGRID if they are applicable based on existing ARS rules for the available systems.

#### • **Planning widget:**

- **Capacity Addition:** For any GRID sites that are exceeding the threshold of 70% of existing capacity, you'll be notified. You have the option to add capacity for the Storage Grids in the site, for the next 1, 3, & 6months if the capacity threshold is likely to exceed 70%.
- **Renewals:** For any StorageGRID systems for which the license contract has expired or is nearing expiration in the next 6 months, you'll be notified. You can select one or more systems to raise a request to the NetApp support team for renewal.
- **GRID dashboard:** The GRID dashboard provides wellness, planning, and configuration details for the selected GRID.
- **Configuration widget:** Provides basic details of the selected StorageGRID in the widget, such as GRID Name, Host Name, Serial Number, Model, OS Version, Customer Name, Shipped Location, and Contact Details.
- **GRID Viewer:** From the **Configuration** widget, you can view the GRID configuration in detail by clicking the **GRID Viewer** link. From the **Configuration** widget, you can download the Site Details and Capacity Details for the selected StorageGRID by clicking the **Download** button in the **Grid Viewer** screen.
- **Site details:** This tab provides the Grid Summary and Storage Nodes available for each site.
- **GRID summary:** Contains basic information, such as License Type, License Capacity, number of installed nodes, Support Term (Date of termination of license contract), Primary Admin Node, and Primary Site of the Primary Admin Node. This tab also provides the Site name and the number of storage nodes tagged under the corresponding site. In this release, you can view the list of node names upon clicking the hyperlink available for viewing storage nodes for the corresponding site.
- **Capacity Details tab:** Provides the Grid Level and Site capacity details configured for the GRID. The Capacity details, such as Installed Storage Capacity, Available Storage Capacity, Total Used Storage Capacity, and Capacity used for Data and Metadata. These details are available at both the Grid and Site levels.

#### **FabricPool Advisor**

The Tier Data button has been added to the FabricPool dashboard, and it lets you tier data to low-cost object storage tiers using NetApp® Cloud Manager.

#### **Cloud ready workloads**

You can view the different types of workloads that are available within your storage system and identify the workloads that are cloud-ready.

## **21 December 2020**

This update includes the following new features, enhancements, and changes:

#### **Health Check Assessment Dashboard**

The following widgets have been added to the dashboard:

- Recommended Software: This widget provides a consolidated list of all the software and firmware upgrades and currency recommendations.
- Loss of Signal: This widget provides scores and information about the systems, which have stopped sending AutoSupport data for some reason. It provides information if no AutoSupport data has been received from a hostname within a 7-day period.

## **12 November 2020**

This update includes the following new features, enhancements, and changes:

#### **Integrating data using APIs**

You can use Active IQ APIs to pull data of interest and integrate it directly into your company's workflow. [Learn](https://docs.netapp.com/us-en/active-iq/concept_overview_API_service.html) [more](https://docs.netapp.com/us-en/active-iq/concept_overview_API_service.html).

#### **Wellness - Upgrades widget**

The enhanced Risk Advisor and Upgrade Advisor tabs enable you to view all the system risks and help you plan for an upgrade for mitigating all the risks.

#### **Health Check Assessment Dashboard**

The Recommended Configuration widget has been added to the dashboard, and it provides a summary on the number of systems that are monitored for remote management risks, spares and failed drives risks, and HA pair risks.

#### **FabricPool Advisor**

You can reduce your storage footprint and associated costs by monitoring your clusters, which have been classified into four categories: inactive local tier (aggregate) data, inactive volume data, tiered data, and those that are not IDR enabled.

#### **Localization in Simplified Chinese and Japanese**

Active IQ Digital Advisor is now available in three languages – Chinese, English, and Japanese.

#### **Reports**

You can generate or schedule ClusterViewer reports to view detailed information on the physical and logical configuration of your systems. [Learn how.](https://docs.netapp.com/us-en/active-iq/task_generate_reports.html)

## **15 October 2020**

This update includes the following new features, enhancements, and changes:

#### **Health Check Assessment Dashboard**

The Active IQ Health Check Assessment (HCA) Dashboard provides a point-in-time review of your overall environment. Based on the health check score, you can align your storage systems to the recommended NetApp best practices to facilitate longer-term planning and improve the health of your installed base. [Learn](https://docs.netapp.com/us-en/active-iq/concept_understand_health_check_assessment_dashboard.html) [more](https://docs.netapp.com/us-en/active-iq/concept_understand_health_check_assessment_dashboard.html).

#### **Config Drift**

This feature enables you compare the system and cluster configurations and the detect configuration deviations in near real time. [Learn how to add a config drift template.](https://docs.netapp.com/us-en/active-iq/task_add_config_drift_template.html)

#### **AutoSupport**

You can view your AutoSupport data and review the details.

#### **Wellness Review Subscription**

You can subscribe to receiving monthly email notifications that summarize wellness status of systems—that are nearing their renewal dates and require an upgrade for the NetApp products in your installed base. [Subscribe now](https://docs.netapp.com/us-en/active-iq/task_subscribe_to_wellness_review_email.html).

#### **Reports**

You can use the reports feature to generate reports immediately or schedule a report to be generated on a weekly or monthly basis. [Learn how](https://docs.netapp.com/us-en/active-iq/task_generate_reports.html).

#### **Manual AutoSupport Upload**

Manual AutoSupport Upload has been enhanced to improve the user experience. An additional column has been provided for remarks on the upload status.

#### **Keystone widget**

You can monitor the committed, consumed, and burst storage capacity for your NetApp Keystone Flex Subscription Service.

#### **30 September 2020**

This update includes the following new features, enhancements, and changes:

#### **AFF and FAS firmware using Ansible Playbook**

The documentation has been enhanced to include information about downloading, installing, and executing the AFF and FAS firmware ansible automation package.

[Learn how to update AFF and FAS firmware using Ansible Playbook](https://docs.netapp.com/us-en/active-iq/task_update_AFF_FAS_firmware.html).

## **18 August 2020**

This update includes the following new features, enhancements, and changes:

#### **Performance**

Performance graphs have been enhanced to enable you to assess the performance of the volume. You can navigate and toggle between the node tab, cluster tab, the local tier tab, and the volume tab on the same screen. [Learn how.](https://docs.netapp.com/us-en/active-iq/task_view_performance_graphs.html)

#### **AFF and FAS firmware using Ansible Playbook**

The AFF and FAS firmware screen has been enhanced to provide a better user experience.

## **17 July 2020**

This update includes the following new features, enhancements, and changes:

#### **Performance**

Performance graphs have been enhanced to enable you to assess the performance of the local tier. You can navigate and toggle between the node tab, cluster tab, and the local tier tab on the same screen.

#### **Wellness**

The wellness attributes have been enhanced to view all the affected systems without having to drill-down to the actions and risks.

## **19 June 2020**

This update includes the following new features, enhancements, and changes:

#### **Generate report for inventory**

You can now generate report of the selected watchlist and emails the report to a maximum of 5 recipients. [Learn how](https://docs.netapp.com/us-en/active-iq/task_view_inventory_details.html).

#### **Performance**

Performance graphs have been enhanced to enable you to assess the cluster performance of your storage system. You can navigate and toggle between the node tab and the cluster tab on the same screen.

#### **Storage efficiency**

The storage efficiency widget has been enhanced to enable you to view the storage efficiency ratio and savings at a cluster level. You can navigate and toggle between the node tab and the cluster tab on the same screen.

#### **Update the default home page**

You can now provide your feedback and let us know the reason you are the updating the default home page screen for Active IQ.

#### **Update to the inventory widget**

The inventory widget has been enhanced to improve the user experience, by providing user-friendly date formats, additional columns for end of platform support and end of version support.

## **19 May 2020**

This update includes the following new features, enhancements, and changes:

#### **Set the default home page**

You can now set the default home page screen for Active IQ. You can either set it to Active IQ Digital Advisor or Active IQ Classic.

#### **Storage efficiency**

You can view the storage efficiency ratio and savings of your storage system with and without Snapshot backups for AFF systems, non-AFF systems, or both. You can view the storage efficiency information at a node level. [Learn how.](https://docs.netapp.com/us-en/active-iq/task_analyze_storage_efficiency.html)

#### **Performance**

Performance graphs enable you to assess the performance of your storage devices in different significant areas.

#### **AFF and FAS firmware upgrades using Ansible Playbook**

Update the AFF and FAS firmware using Ansible on your storage system to mitigate the identified risks and to keep your storage system up to date.

#### **Disabling the wellness score feature**

The wellness score feature is being temporarily disabled to improve the scoring algorithm and simplify the overall experience.

## **02 April 2020**

This update includes the following new features and enhancements:

#### **Onboarding overview video**

The onboarding video helps users to quickly get familiar with the options and features of Active IQ Digital Advisor.

#### **Wellness score**

Wellness score provides customers with a consolidated score of their installed base based on the number of high risks and the expired contracts. Score can be good, average, or poor.

#### **Risk summary**

The risk summary provides detailed information about the risk, the impact of the risk, the corrective actions.

#### **Support for acknowledging and disregarding risks**

Provides the option to acknowledge a risk if you do want to mitigate or are unable to mitigate the risk.

## **19 March 2020**

This update includes the following new features and enhancements:

#### **Upgrade workflow**

You can use the upgrade workflow to view upgrade recommendations and a summary of new features available in your target ONTAP release. [Learn how](https://docs.netapp.com/us-en/active-iq/task_view_upgrade.html).

#### **Valuable insights**

You can view the summary of the benefits that you received through Active IQ and your support contract. For selected systems, the value report consolidates the benefits from last one year. [View now.](https://docs.netapp.com/us-en/active-iq/task_view_valuable_insight_widget.html)

#### **Drill into details**

Provides deeper information, which is a powerful way to dig deeper into the data and gain immediate insights into the make-up of aggregated information as required.

#### **Capacity additions**

You can proactively identify systems that have exceeded capacity or are nearing 90% capacity and send a

request to increase capacity.

## **29 February 2020**

This update includes the following new features and enhancements:

#### **Enhanced user interfaces**

The latest Active IQ Digital Advisor Dashboards offer a personalized experience. It allows smooth and seamless navigation, with its intuitiveness, throughout different dashboards, widgets, and screens. It provides an all-in-one experience. It communicates comparisons, relationships, and trends. It provides insights that help you detect and validate important relationships and meaningful differences based on the data that is presented by different dashboards.

#### **Customizable dashboards**

Helps you monitor your systems at a glance by providing key insights and analysis about your data on one or more pages or screens. You can also create up to 10 dashboards and make effective business decisions.

#### [Learn more.](https://docs.netapp.com/us-en/active-iq/concept_overview_dashboard.html)

#### **Mitigate risks using Active IQ Unified Manager**

You can view the risks and rectify them by using Active IQ Unified Manager. [Learn how](https://docs.netapp.com/us-en/active-iq/task_view_risks_remediated_unified_manager.html).

#### **Wellness**

Provides detailed information about the status of your storage system that is classified into the following 6 widgets:

- Performance & Efficiency
- Availability & Protection
- Capacity
- Configuration
- Security
- Renewals

See [Analyze wellness attributes](https://docs.netapp.com/us-en/active-iq/concept_overview_wellness.html) for more details.

#### **Smarter and faster search**

Allows you to search parameters, such as serial number, system ID, host name, site name, group name, and cluster name using the single-system view. You can also search for group of systems, in addition, you can search by a customer name, site name, or group name by group of systems.

## <span id="page-8-0"></span>**Known limitations**

Known limitations identify platforms, devices, or functions that are not supported by this release of the product, or that do not interoperate correctly with it. Review these limitations carefully.

#### **Differences in features between Active IQ Classic and Active IQ Digital Advisor**

The following features which exist in Active IQ Classic are not planned to be added in Active IQ Digital Advisor due to low usage (unless otherwise noted):

- For Data ONTAP storage systems operating in 7-Mode only (Data ONTAP storage systems operating in 7- Mode is nearing End of Support Life)
	- Upgrade Advisor also deprecating clustered ONTAP < 9.0

Send us an [Email](mailto:ng-aiq-ticket@netapp.com) to open a support ticket for upgrading your Data ONTAP storage systems operating in 7-Mode.

- Performance charts
- Storage efficiency
- Performance Charts (see above for Data ONTAP storage systems operating in 7-Mode) (Most of the features have been moved to Active IQ Digital Advisor)
	- Node Headroom Confidence Factor
	- Node Disk Throughput
	- Cluster CPU Utilization
	- Cluster Latency
	- Cluster Disk Throughput
- Event History (ONTAP node dashboard)
- Flash Advisor
- Cloud Control Recommendations
- AutoSupport Notifications
- AutoSupport Alerts some of the features will be merged with wellness actions and risks
- Protection Advisor part of this will be available in DataCenter Viewer
- Performance charts supporting guarantee program this is being supported by AIQ Unified Manager

The following features which exist in Active IQ Classic will also be available soon in Active IQ Digital Advisor:

- Wellness actions history & trending
- Notifications
- ClusterViewer reporting PDF and Word reports
- Scheduled report for capacity and efficiency
- Workload tagging
- Peak performance graph for Aggregate utilization
- Download performance Reports in PNG/JPG format
- Newsletter Subscriptions
- Capacity Forecast

#### **Editing a watchlist may take 60 minutes to reflect in Active IQ Digital Advisor**

Editing a watchlist does not update the information in Active IQ Digital Advisor immediately. It may take up to

60 minutes for the changes to reflect in Active IQ Digital Advisor.

## **A blank report is displayed while scheduling reports**

Scheduled reports are available only with a SupportEdge Advisor or a SupportEdge Expert support contract. If your systems are not under SupportEdge Advisor or a SupportEdge Expert support contract, you may get a blank report while scheduling reports.

#### **Copyright Information**

Copyright © 2021 NetApp, Inc. All rights reserved. Printed in the U.S. No part of this document covered by copyright may be reproduced in any form or by any means-graphic, electronic, or mechanical, including photocopying, recording, taping, or storage in an electronic retrieval systemwithout prior written permission of the copyright owner.

Software derived from copyrighted NetApp material is subject to the following license and disclaimer:

THIS SOFTWARE IS PROVIDED BY NETAPP "AS IS" AND WITHOUT ANY EXPRESS OR IMPLIED WARRANTIES, INCLUDING, BUT NOT LIMITED TO, THE IMPLIED WARRANTIES OF MERCHANTABILITY AND FITNESS FOR A PARTICULAR PURPOSE, WHICH ARE HEREBY DISCLAIMED. IN NO EVENT SHALL NETAPP BE LIABLE FOR ANY DIRECT, INDIRECT, INCIDENTAL, SPECIAL, EXEMPLARY, OR CONSEQUENTIAL DAMAGES (INCLUDING, BUT NOT LIMITED TO, PROCUREMENT OF SUBSTITUTE GOODS OR SERVICES; LOSS OF USE, DATA, OR PROFITS; OR BUSINESS INTERRUPTION) HOWEVER CAUSED AND ON ANY THEORY OF LIABILITY, WHETHER IN CONTRACT, STRICT LIABILITY, OR TORT (INCLUDING NEGLIGENCE OR OTHERWISE) ARISING IN ANY WAY OUT OF THE USE OF THIS SOFTWARE, EVEN IF ADVISED OF THE POSSIBILITY OF SUCH DAMAGE.

NetApp reserves the right to change any products described herein at any time, and without notice. NetApp assumes no responsibility or liability arising from the use of products described herein, except as expressly agreed to in writing by NetApp. The use or purchase of this product does not convey a license under any patent rights, trademark rights, or any other intellectual property rights of NetApp.

The product described in this manual may be protected by one or more U.S. patents, foreign patents, or pending applications.

RESTRICTED RIGHTS LEGEND: Use, duplication, or disclosure by the government is subject to restrictions as set forth in subparagraph (c)(1)(ii) of the Rights in Technical Data and Computer Software clause at DFARS 252.277-7103 (October 1988) and FAR 52-227-19 (June 1987).

#### **Trademark Information**

NETAPP, the NETAPP logo, and the marks listed at<http://www.netapp.com/TM>are trademarks of NetApp, Inc. Other company and product names may be trademarks of their respective owners.